### **Cisco 登録パートナーの 申請手順について**

#### **~ リセラーさま向け ~**

**2017.5.28 ネットワーク&セキュリティ統括部 ネットワークマーケティング室 第3版**

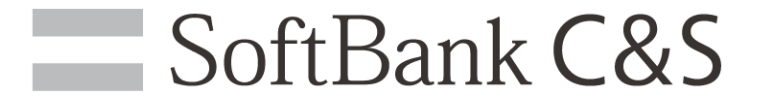

#### **Cisco認定代理店について** SoftBank C&S

### **特価申請や各種プログラム利用には必須です**

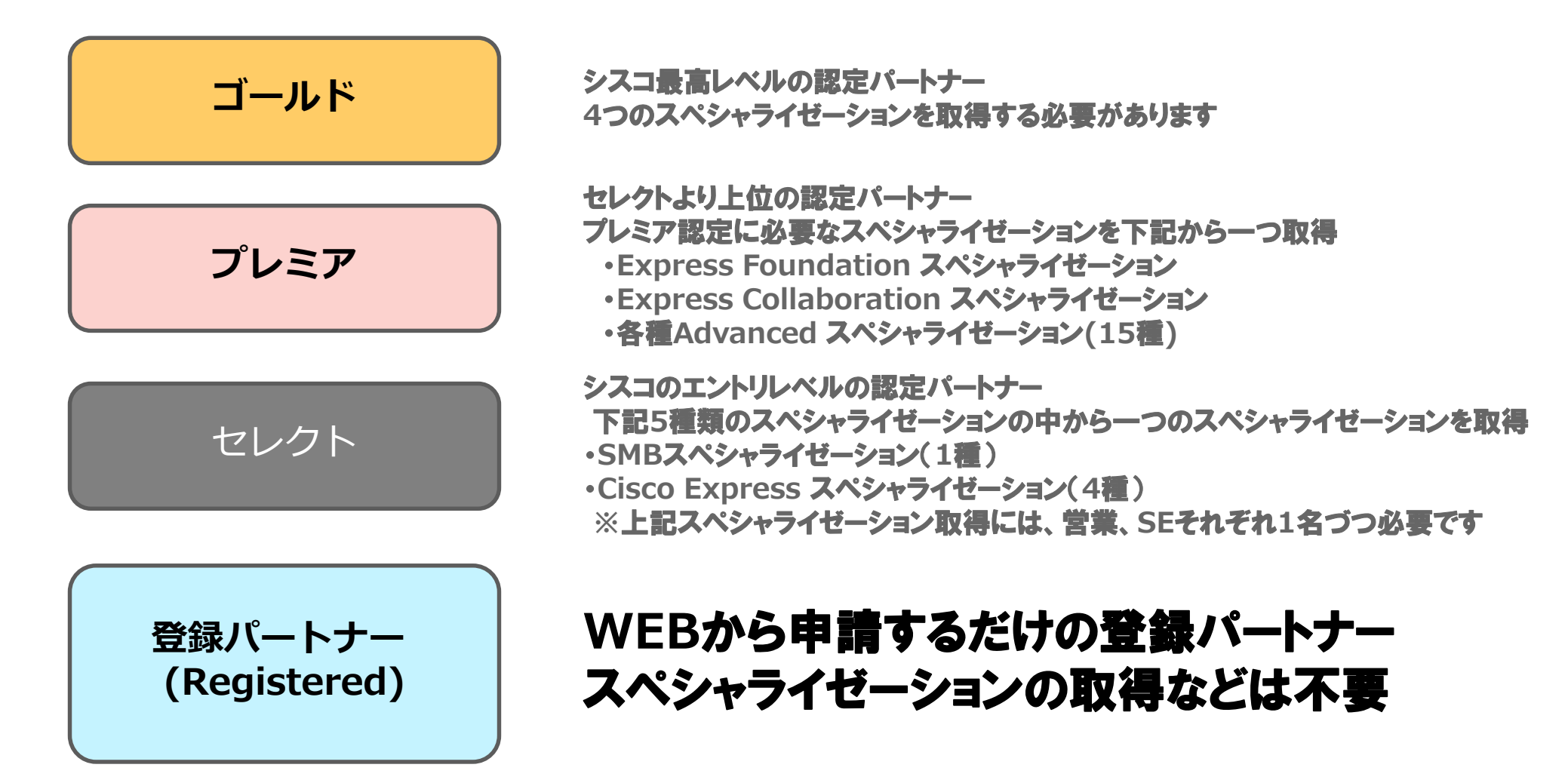

1

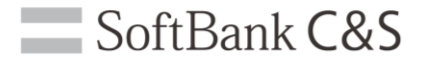

### **登録パートナーの** 認定を受けるためには

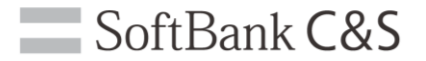

### **「Cisco.com ユーザID」の準備**

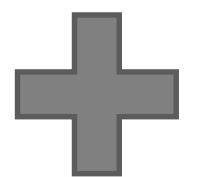

### **WEBから申請する**

3

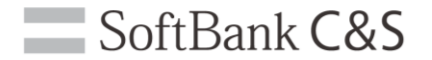

### **「Cisco.com ユーザID」の準備**

 $\equiv$  SoftBank C&S

### **「Cisco.com ユーザID」とは?**

#### **シスコシステムズ社のWEBサイトにログインするIDです。 各種ツールへのアクセス、有償保守での障害問い合わせなどに利用します。 作成は、企業メールアドレス1つにつき、1つです。**

### **お持ちでない場合は作成ください。**

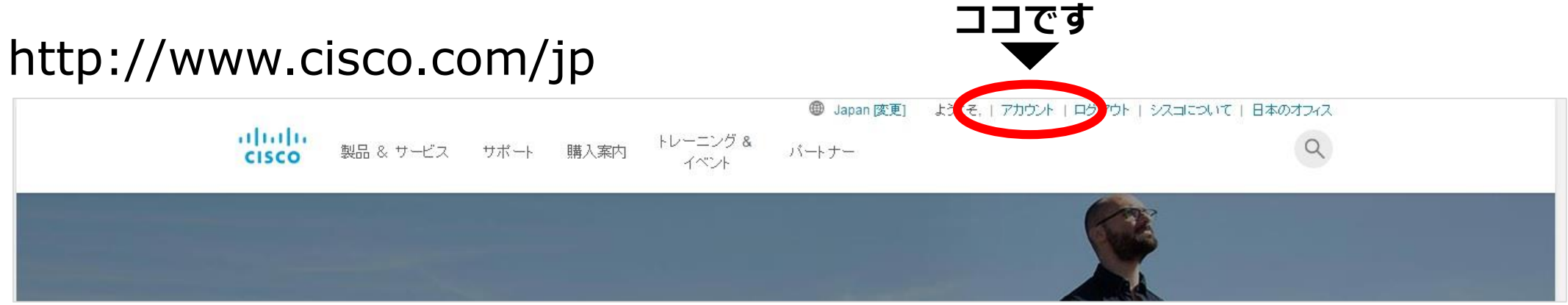

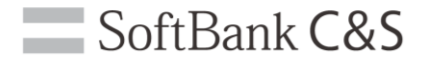

### **WEBから申請する**

### **WEBから申請する**

7

#### http://www.cisco.com/c/ja\_jp/partners/partner-with-cisco/channel-partnerprogram/registered-partner.html

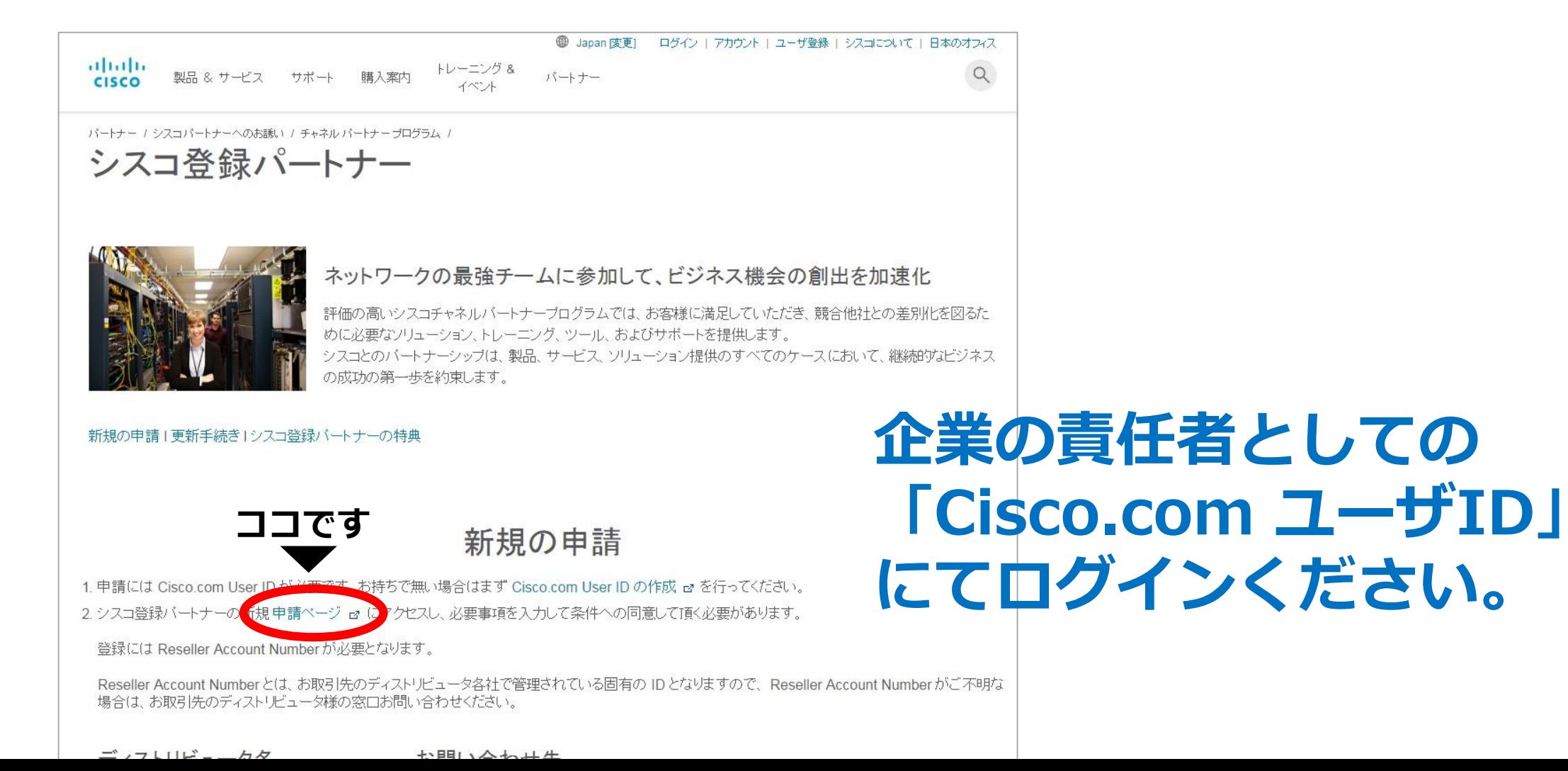

### **同意書をご確認ください**

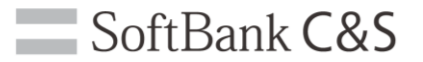

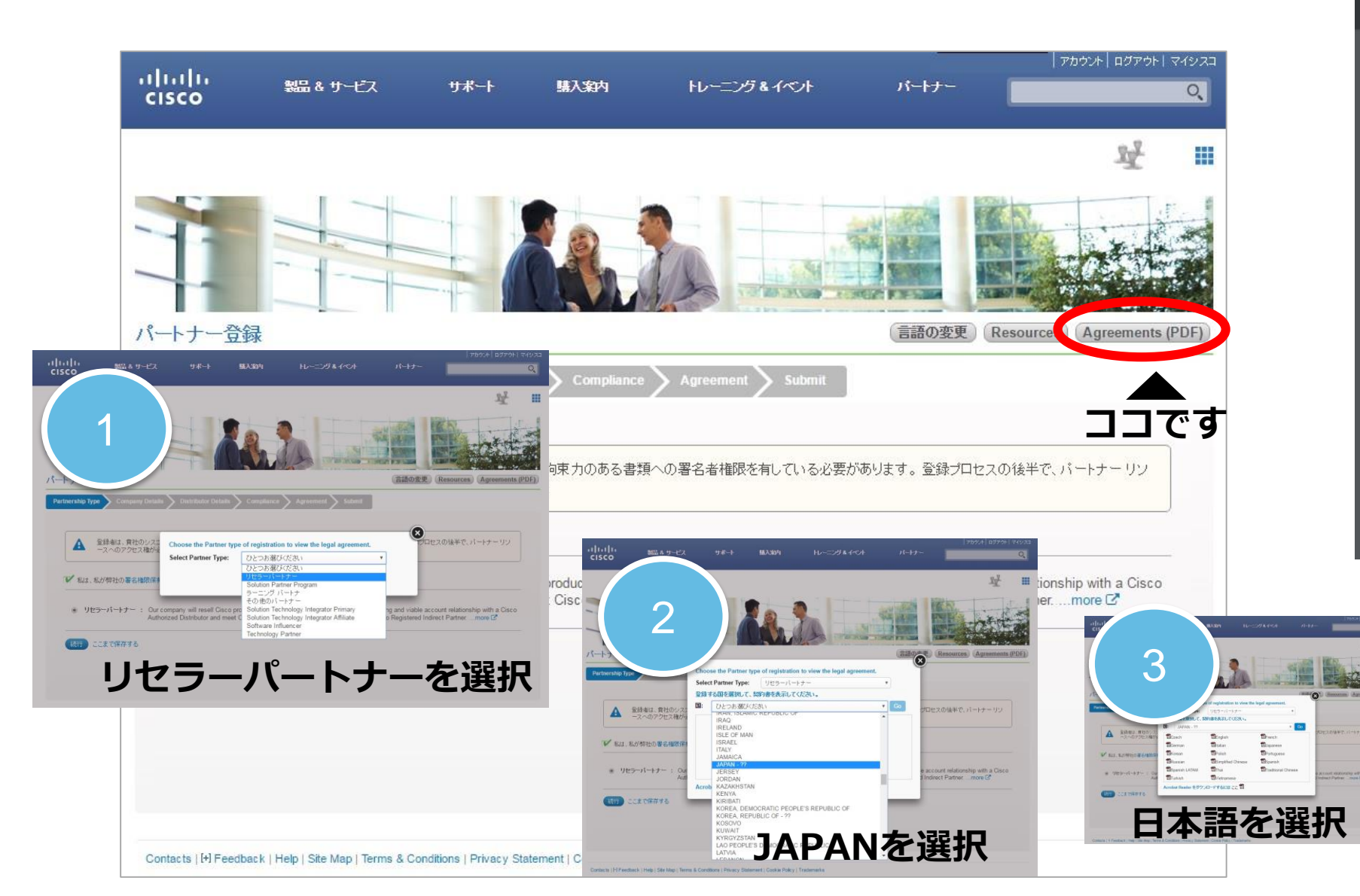

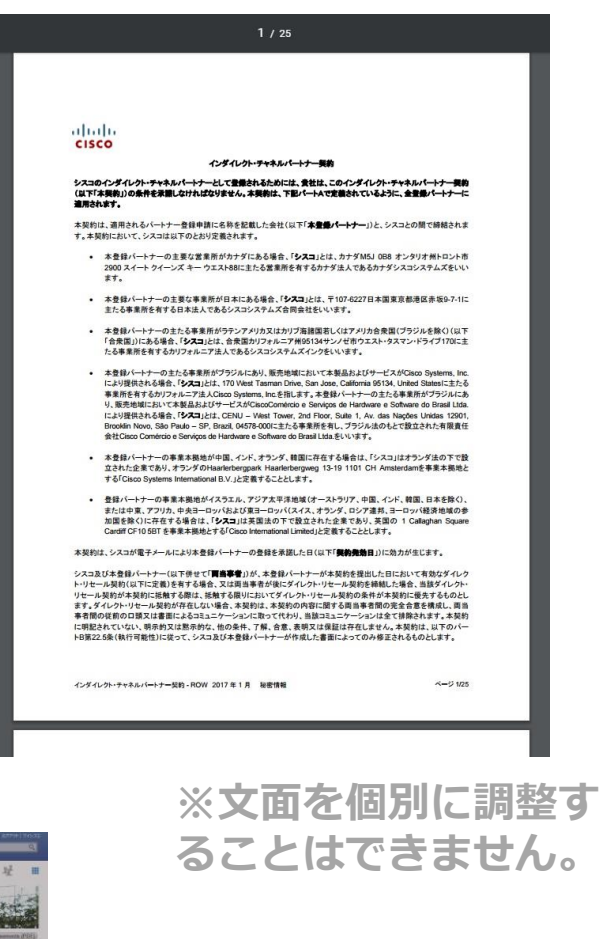

### **パートナータイプの選択**

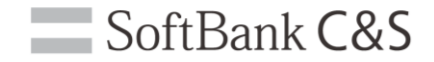

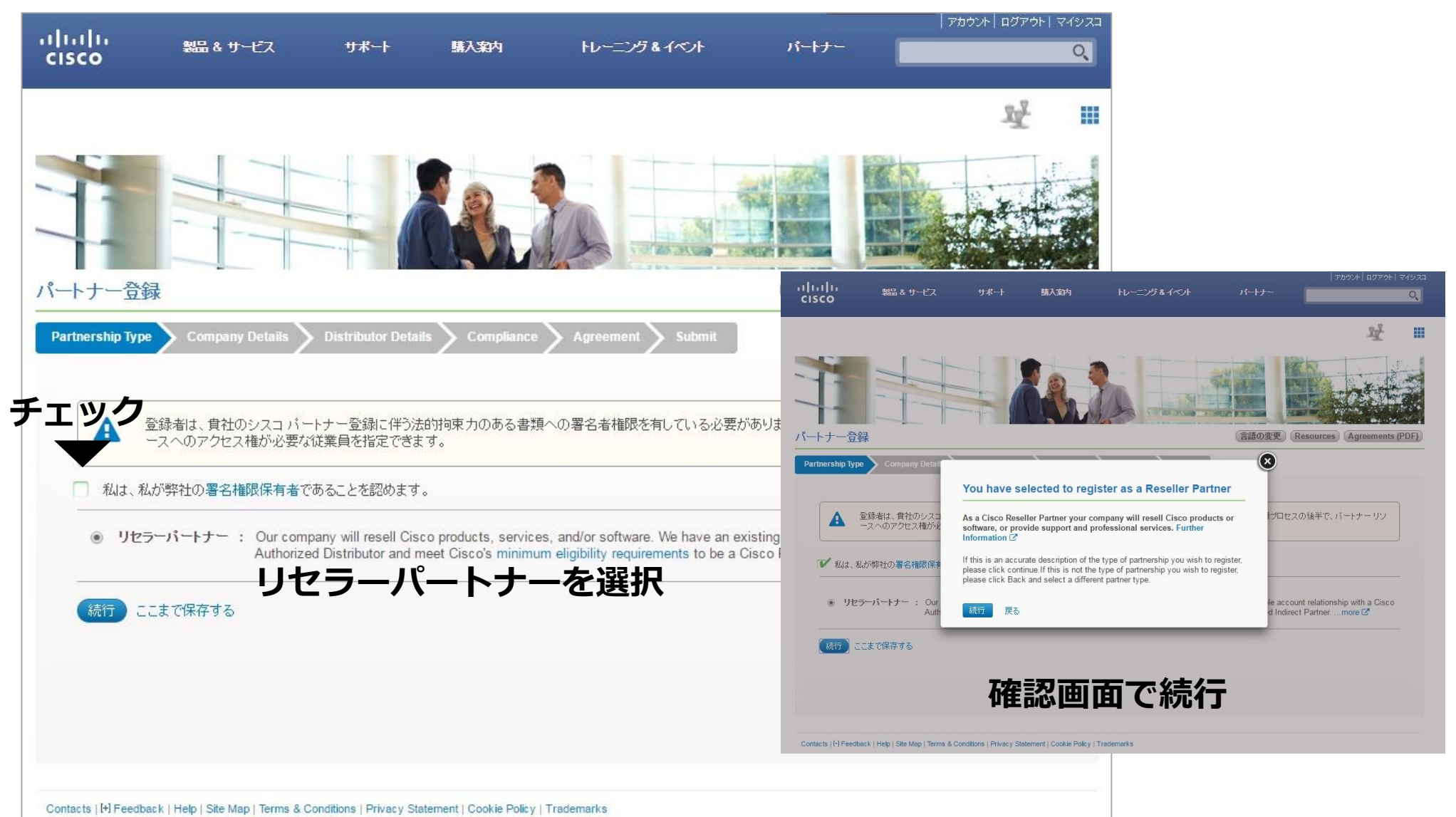

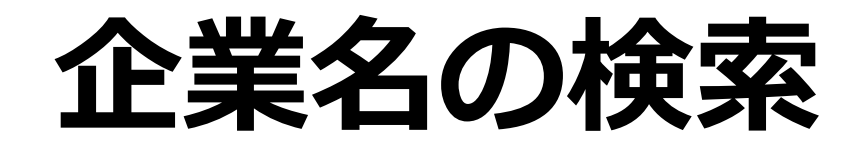

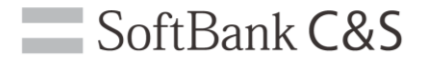

#### **シスコシステムズ社のデータベースに企業名があるか検索します。 登録がない場合は、新規作成することになります。**

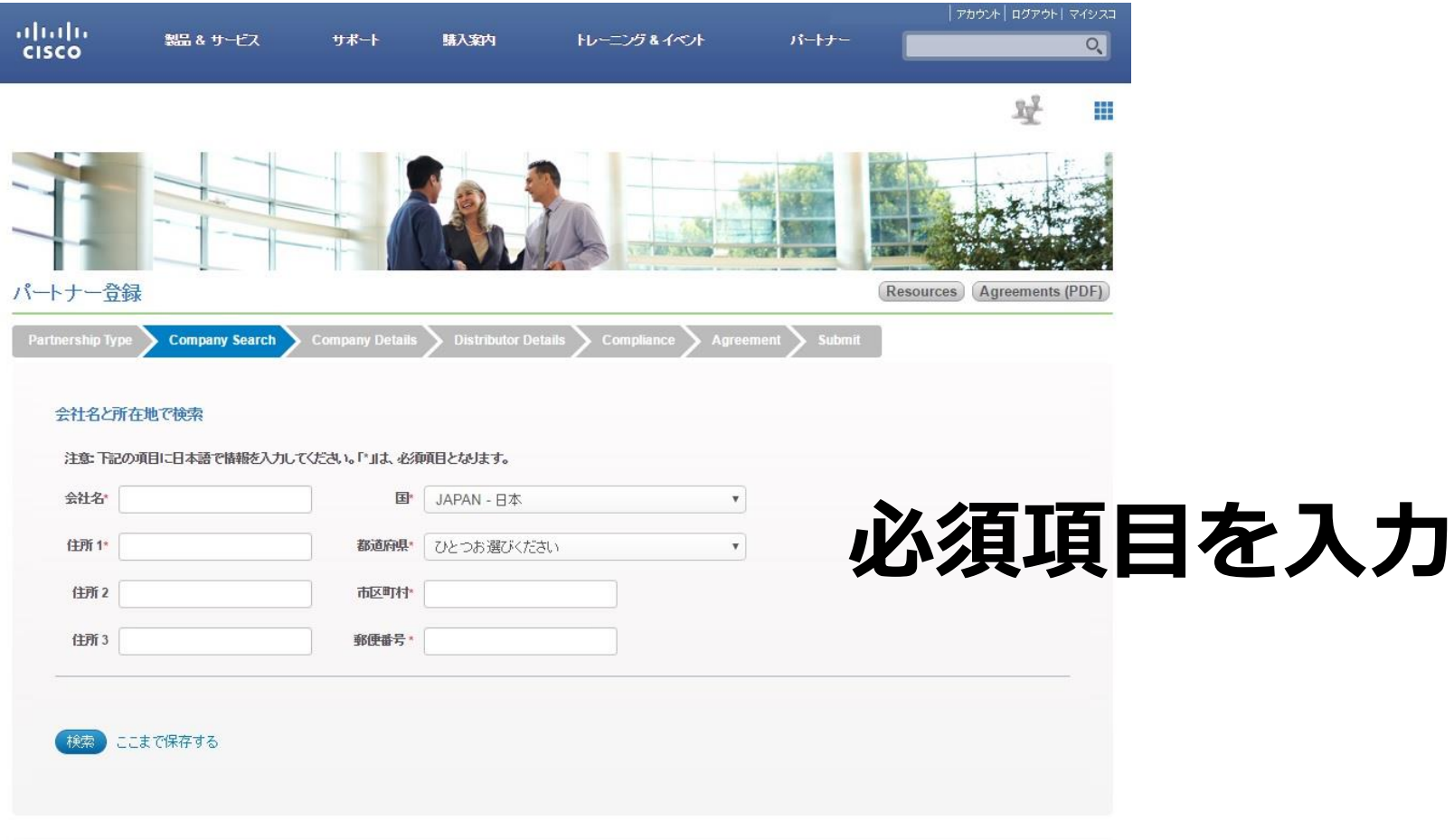

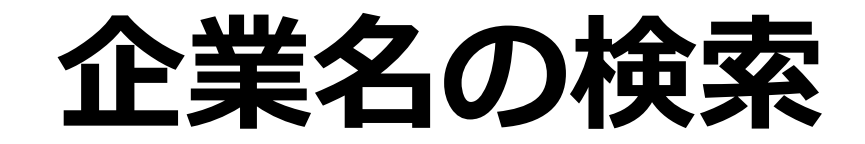

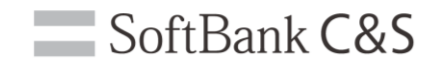

### **データベースに近しい企業名がない場合**

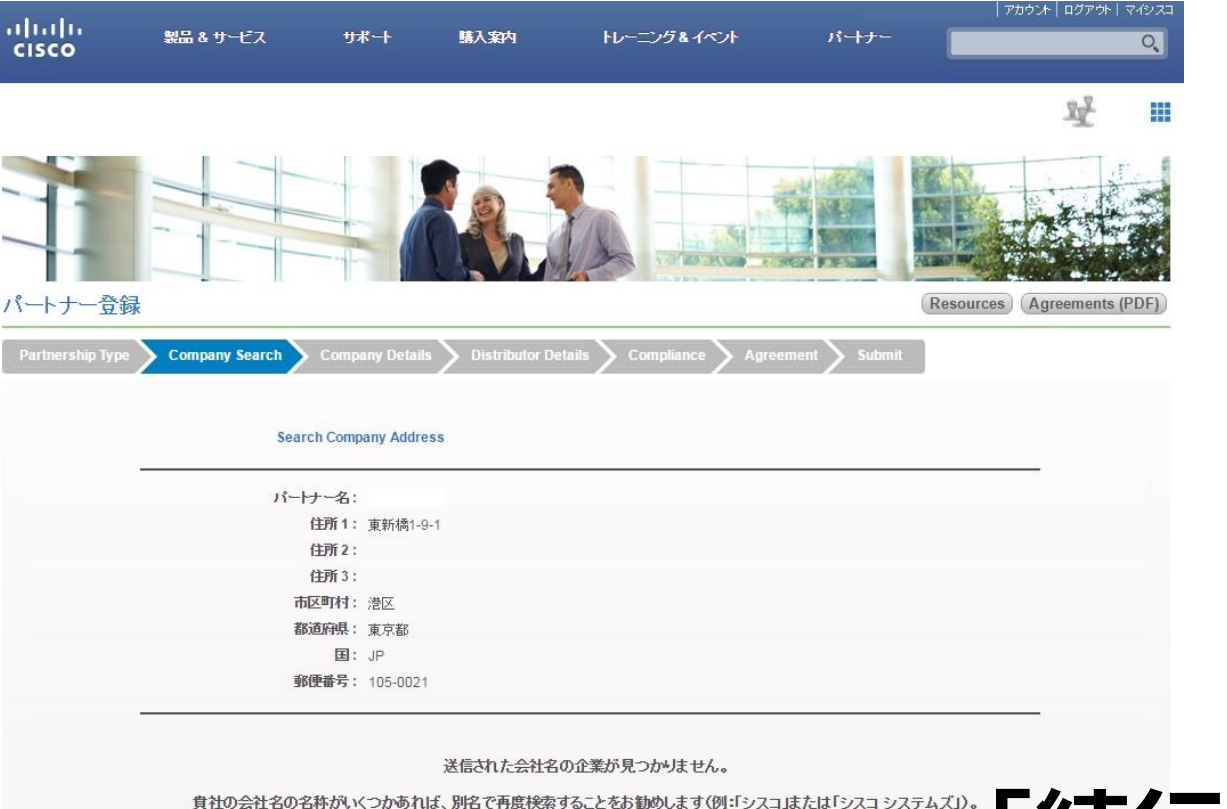

あるいは手続きをこのまま続け、貴社を新しい事業体として登録することもできます。

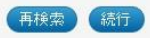

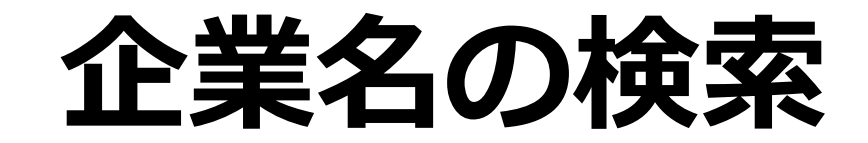

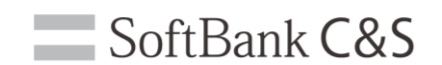

#### **データベースに近しい企業名がある場合** #

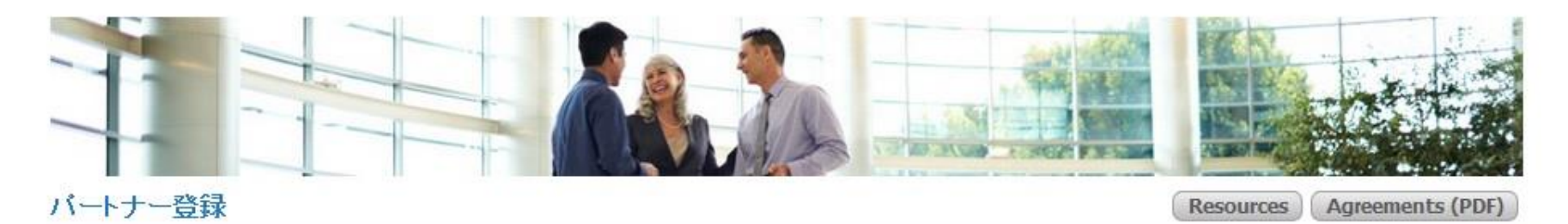

**Partnership Typ** 

**Company Details Company Search** 

Compliance Agreement Submit

#### **社名と住所が一致するものがある場合**

#### 検索結果

入力いただいた情報と一致する会社がデータベースで検出されました。下記の一覧か<mark>3巽邦してが、行行で、新行行後、ジスプシステムズ社で審査</mark> 入力いただいた情報と一致する会社がデータベースで検出されました。下記の一覧 社が上記のリストにありません」を選択してください。 営業日以内にご連絡したします。

#### 会社名

- $\circledcirc$ tcs google yahoo
- $\circledcirc$ Googoltech
- $\circ$ GOOGLE DE MEXICO S DE RL DE CV
- $\circledcirc$ tcs google qualcom
- 自分の会社が上記のリストにありません  $\circ$

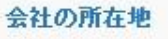

**社名と住所が一致するものがない場合 「自分の会社が上記リストにありません」を選択**

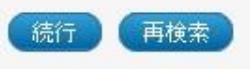

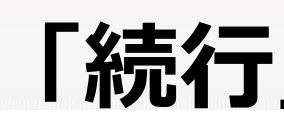

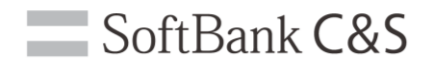

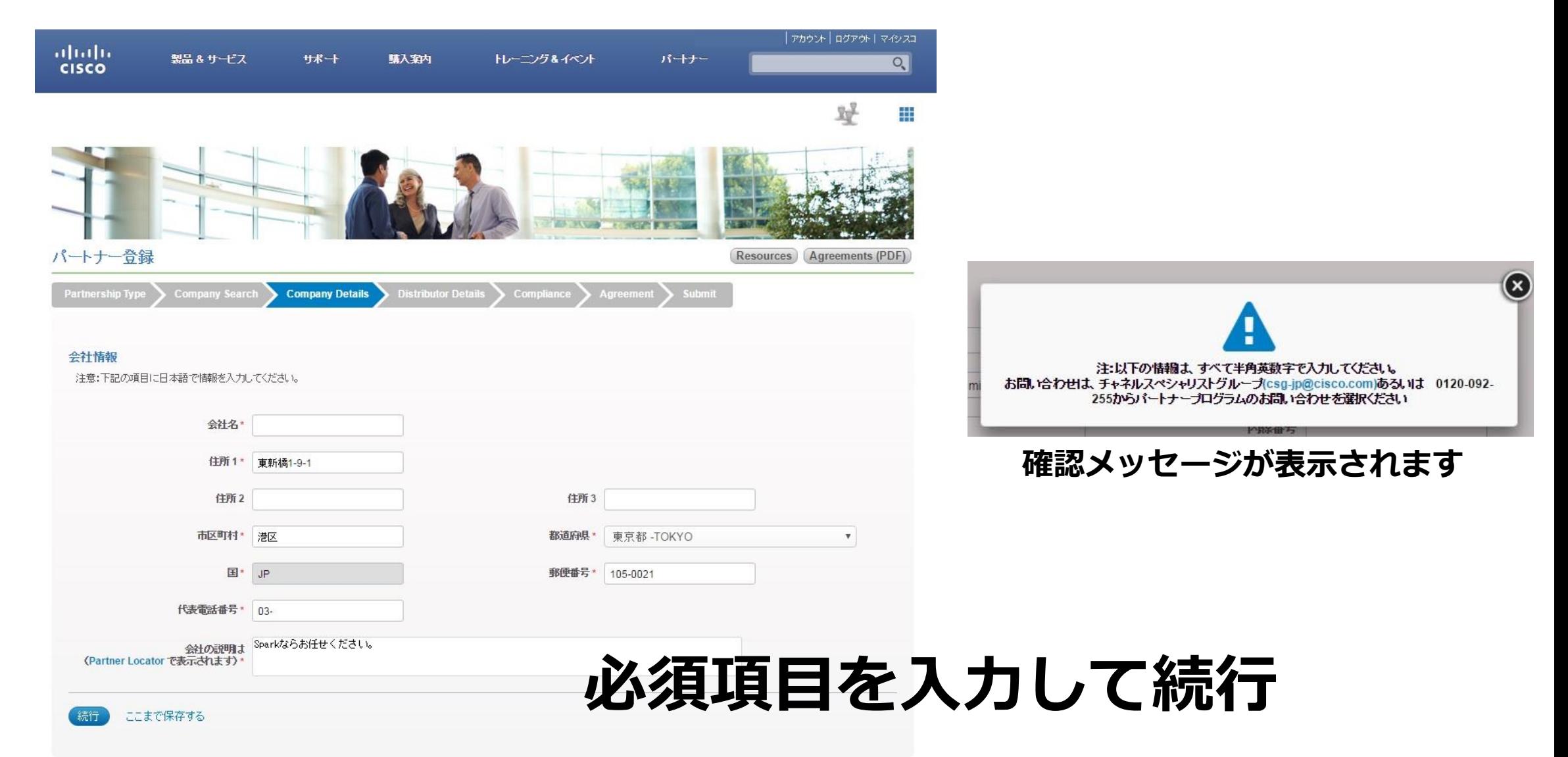

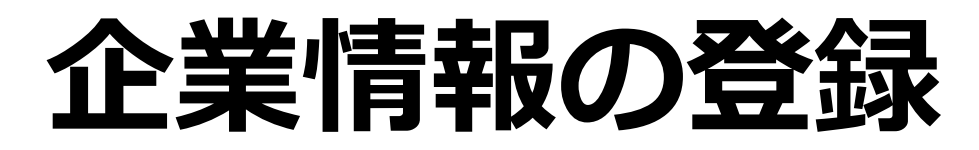

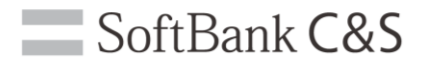

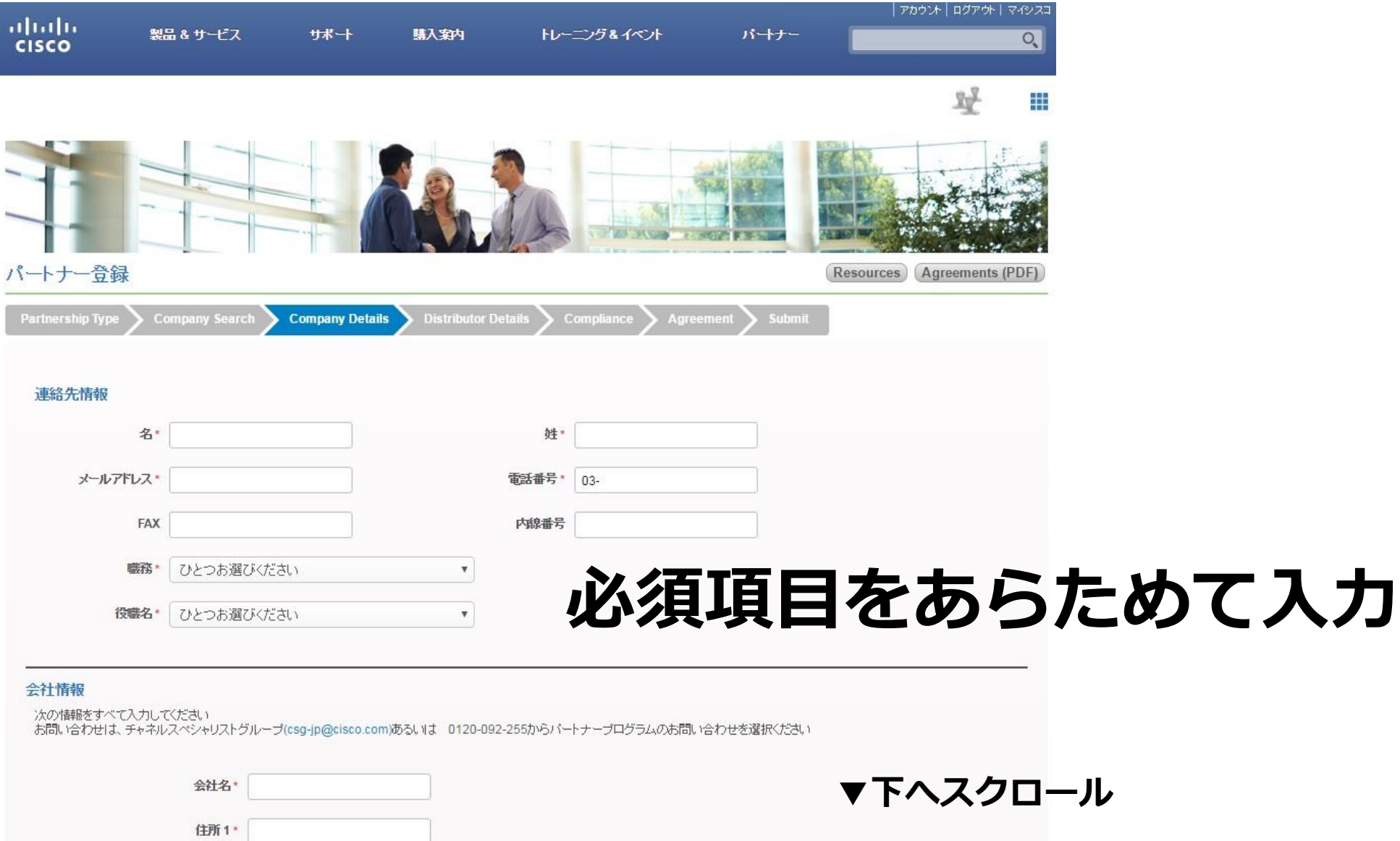

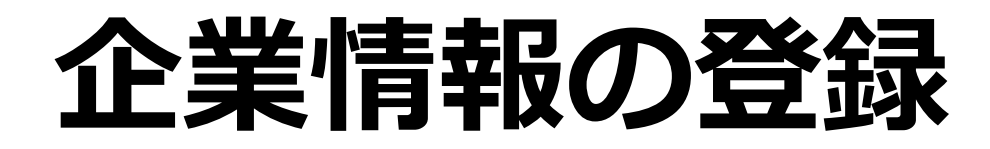

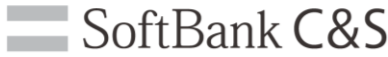

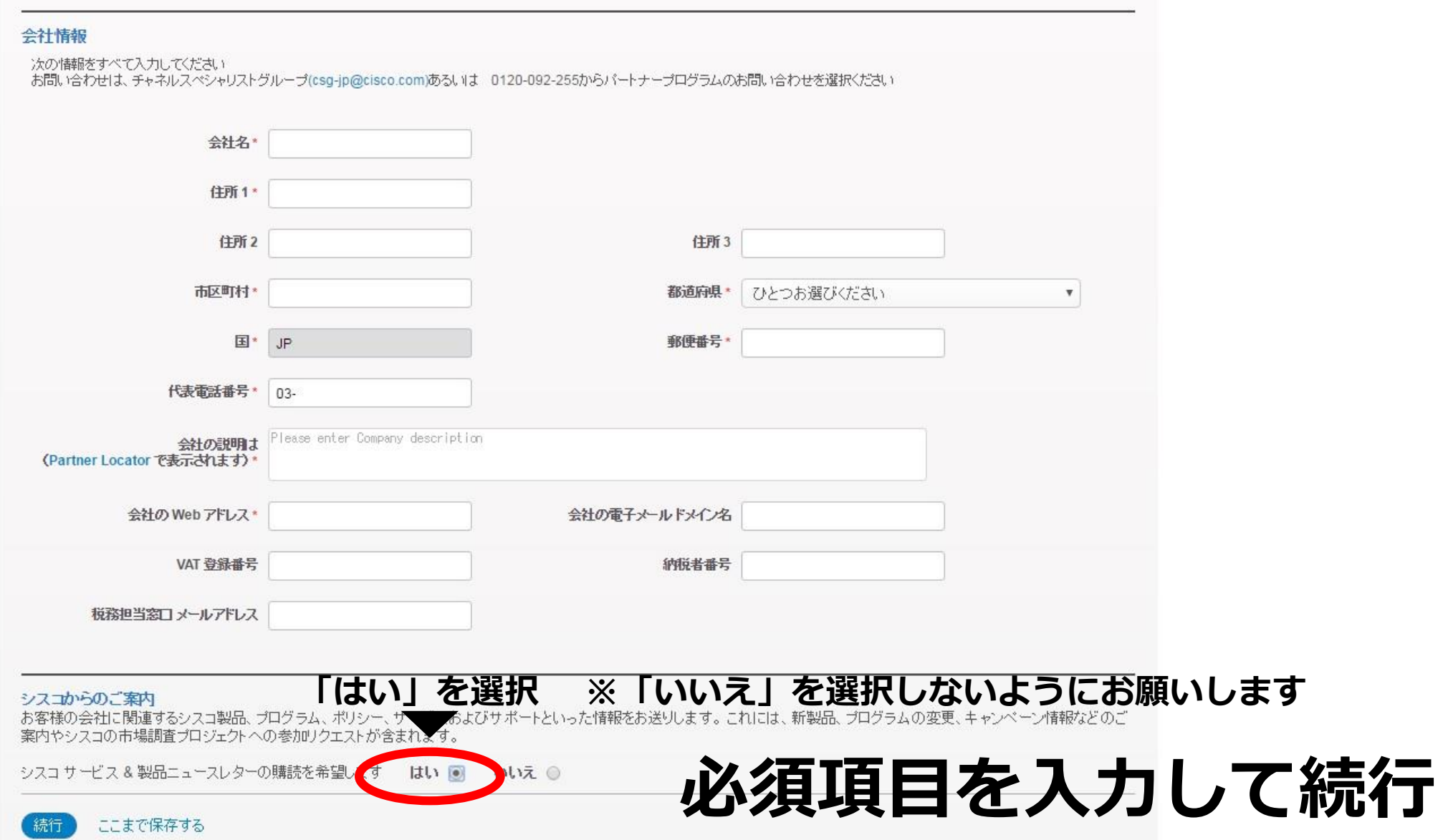

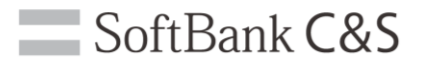

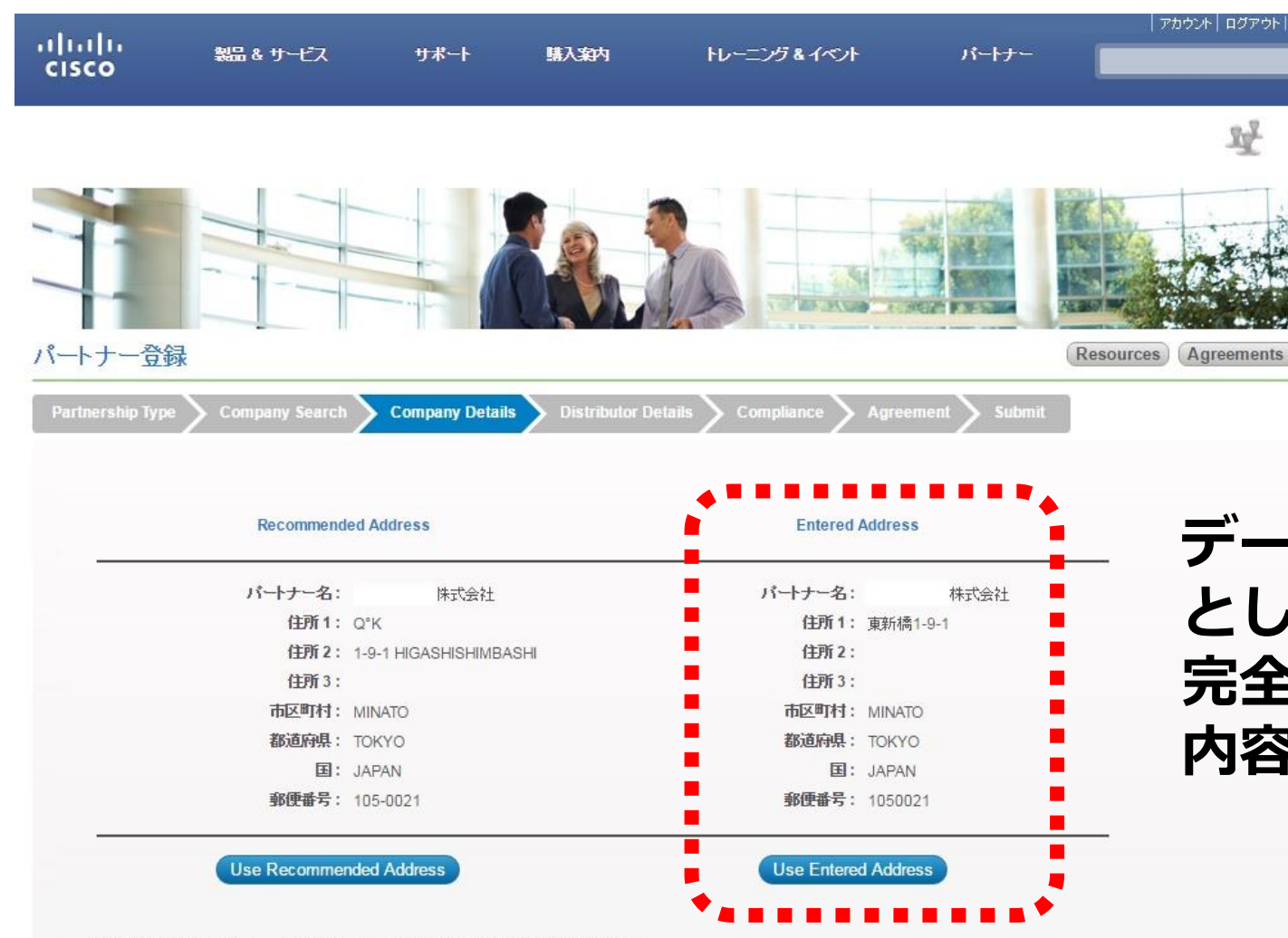

**データベースから近しいものが候補 として表示されます。 完全一致でなければ、ご入力した 内容をご選択ください。**

マイシスコ  $\overline{\mathcal{L}}$ 

⋕

(PDF)

**入力した住所を選択**

登録が完了すると、Partner Self Service で会社情報を簡単に編集できます。

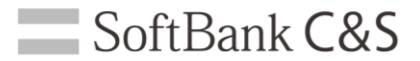

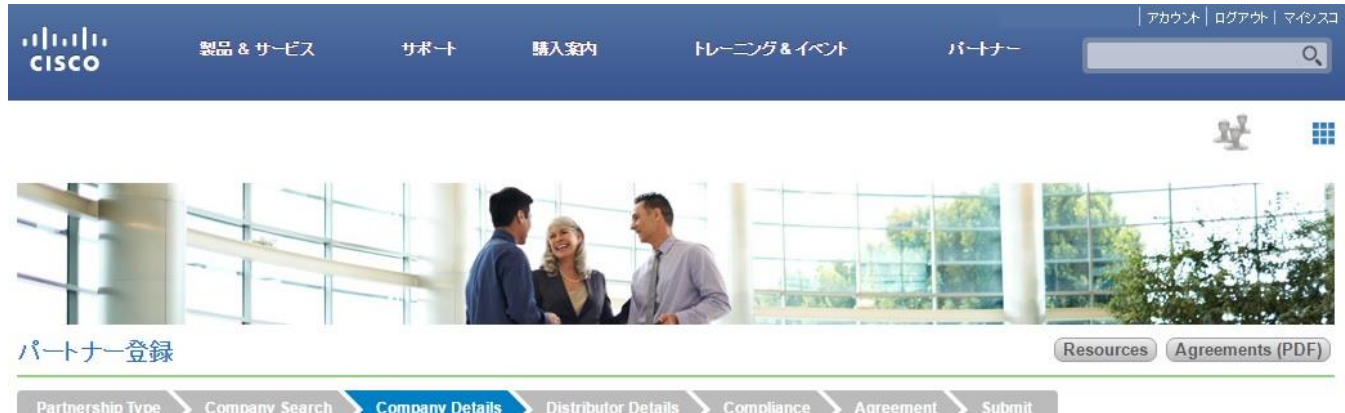

以下の情報は、シスコにすでに登録されている会社の詳細です。これがお客様の会社かどうかを確認してください。

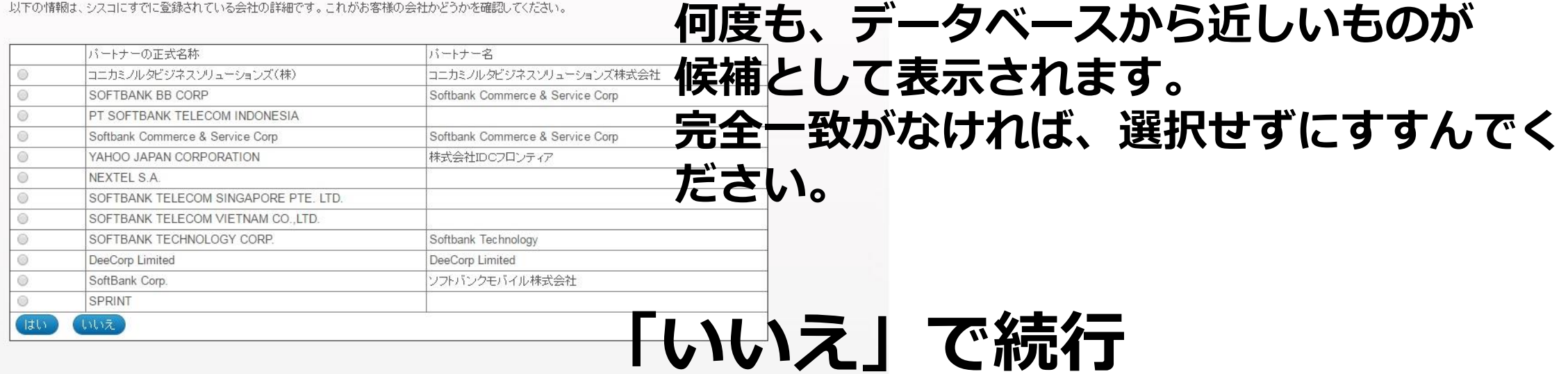

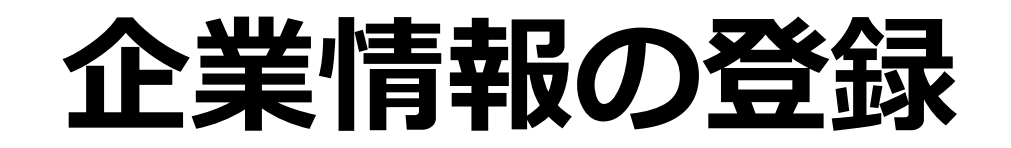

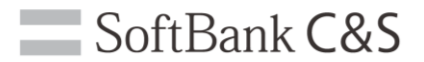

#### **シスコシステムズ社のデータベースと重複してしまった場合、警告されます。 10営業日以内を目安に、メールで連絡が届きます。**

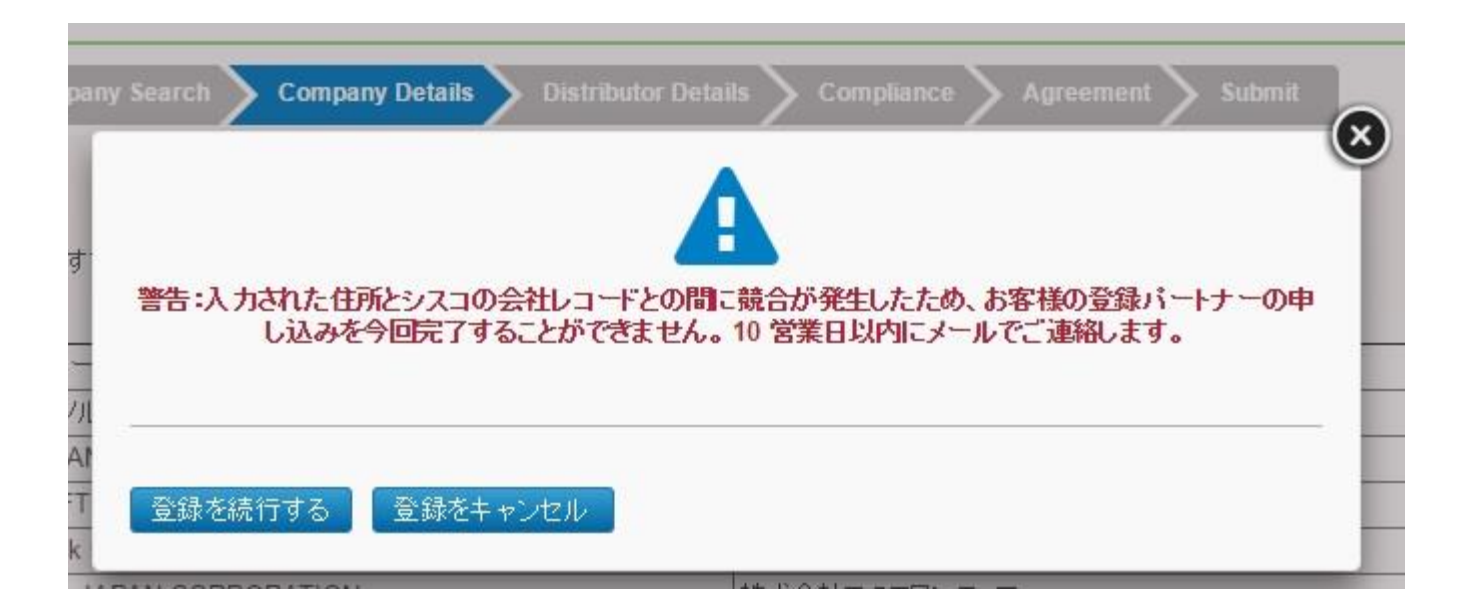

### **「登録を続行する」を選択**

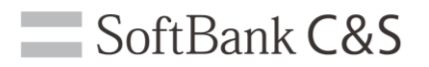

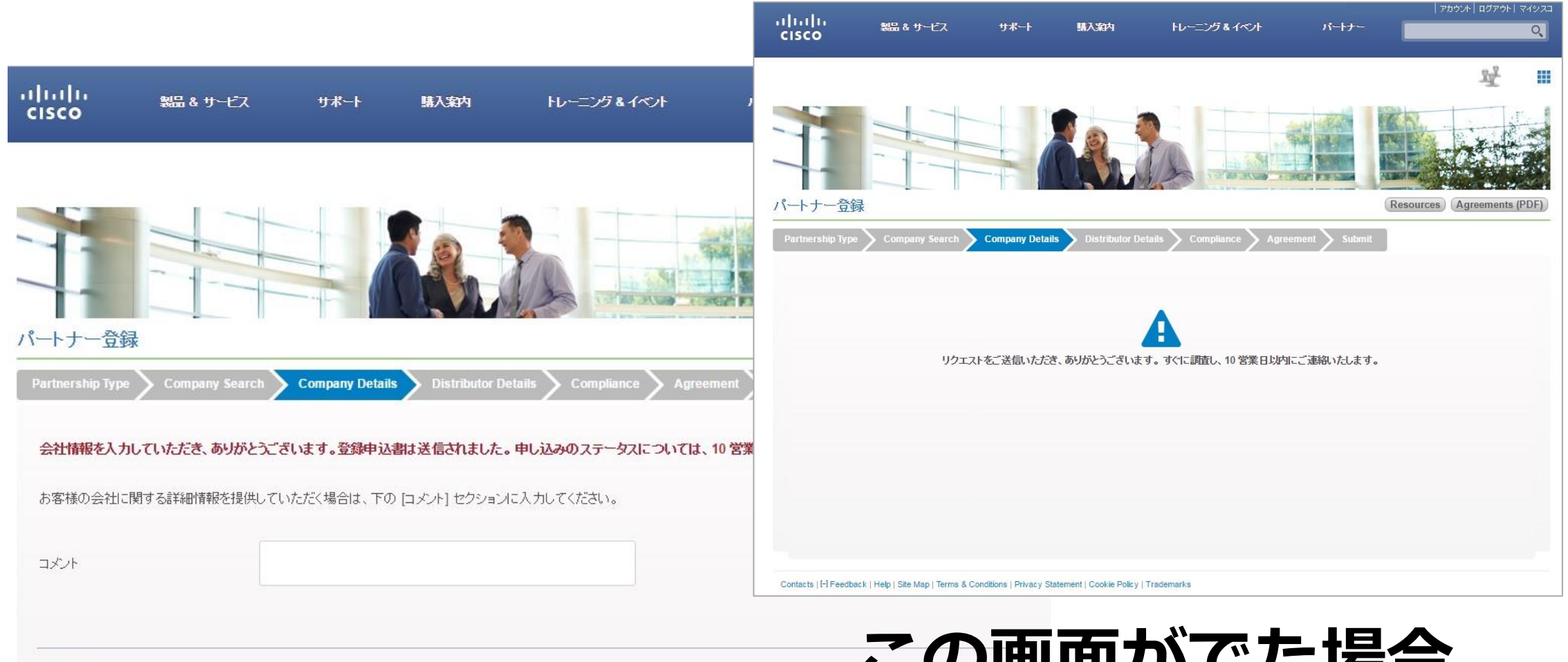

続行

### **この画面がでた場合 続行 メールをお待ちください**

Contacts | [-] Feedback | Help | Site Map | Terms & Conditions | Privacy Statement | Cookie Policy | Trademarks

# **ディストリビュータ選択**

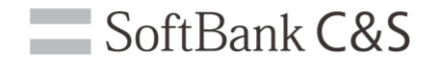

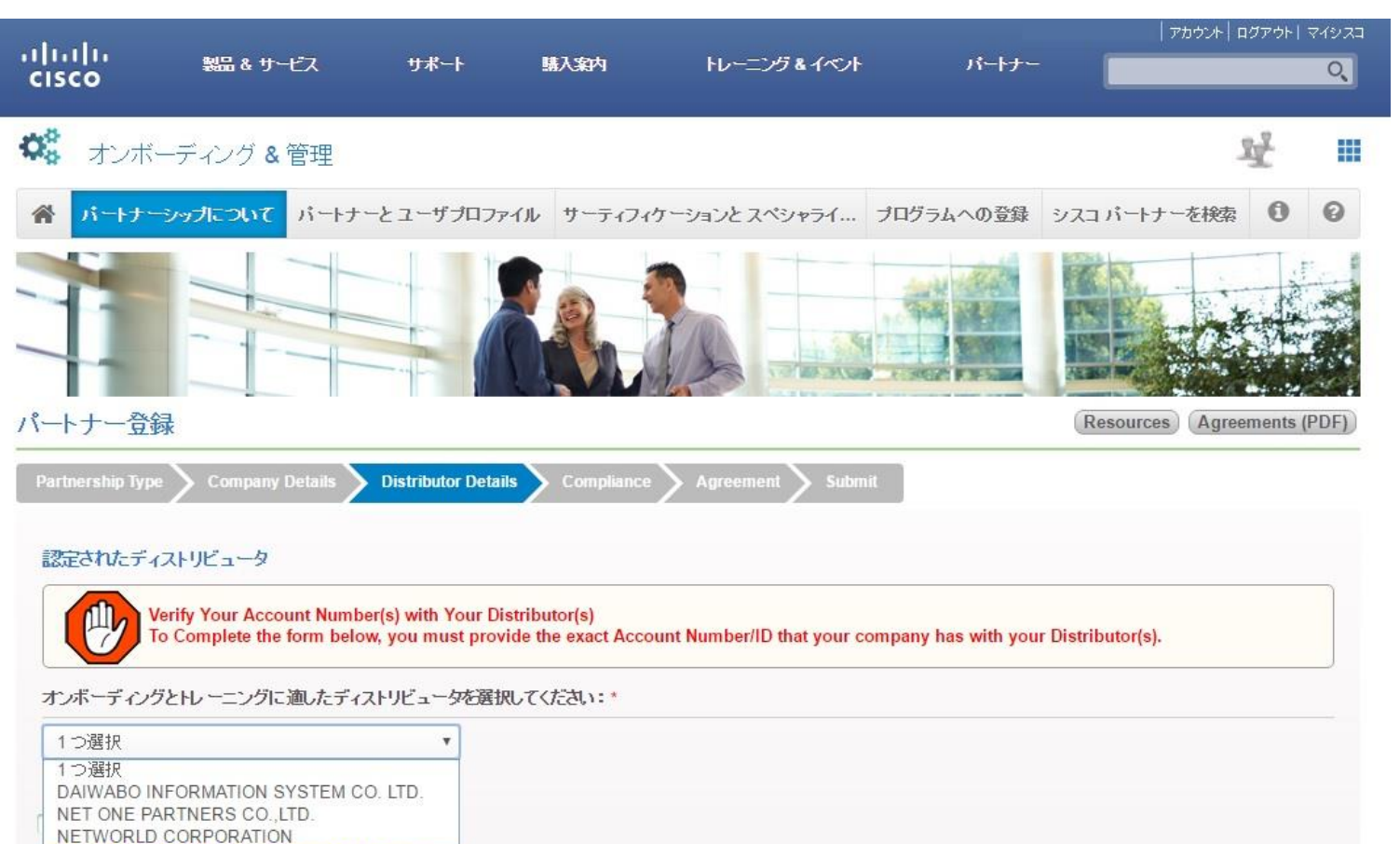

**選択したディストリビュータ からしか購入ができない等は ございません。 複数選択されますと承認に時 間がかかります。**

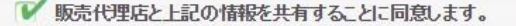

**SOFTBANK COMMERCE & SERVICE CORP** 

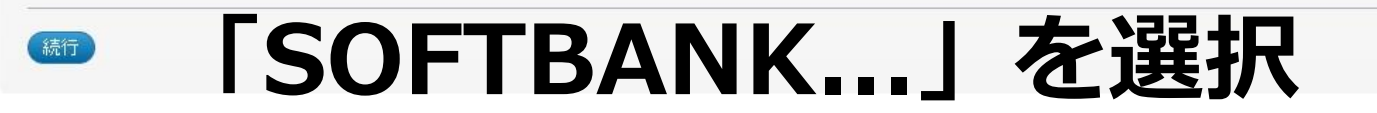

## **ディストリビュータ選択**

 $\mathcal{L}_{\mathcal{A}}$ 

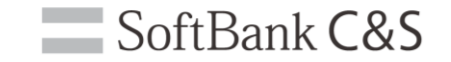

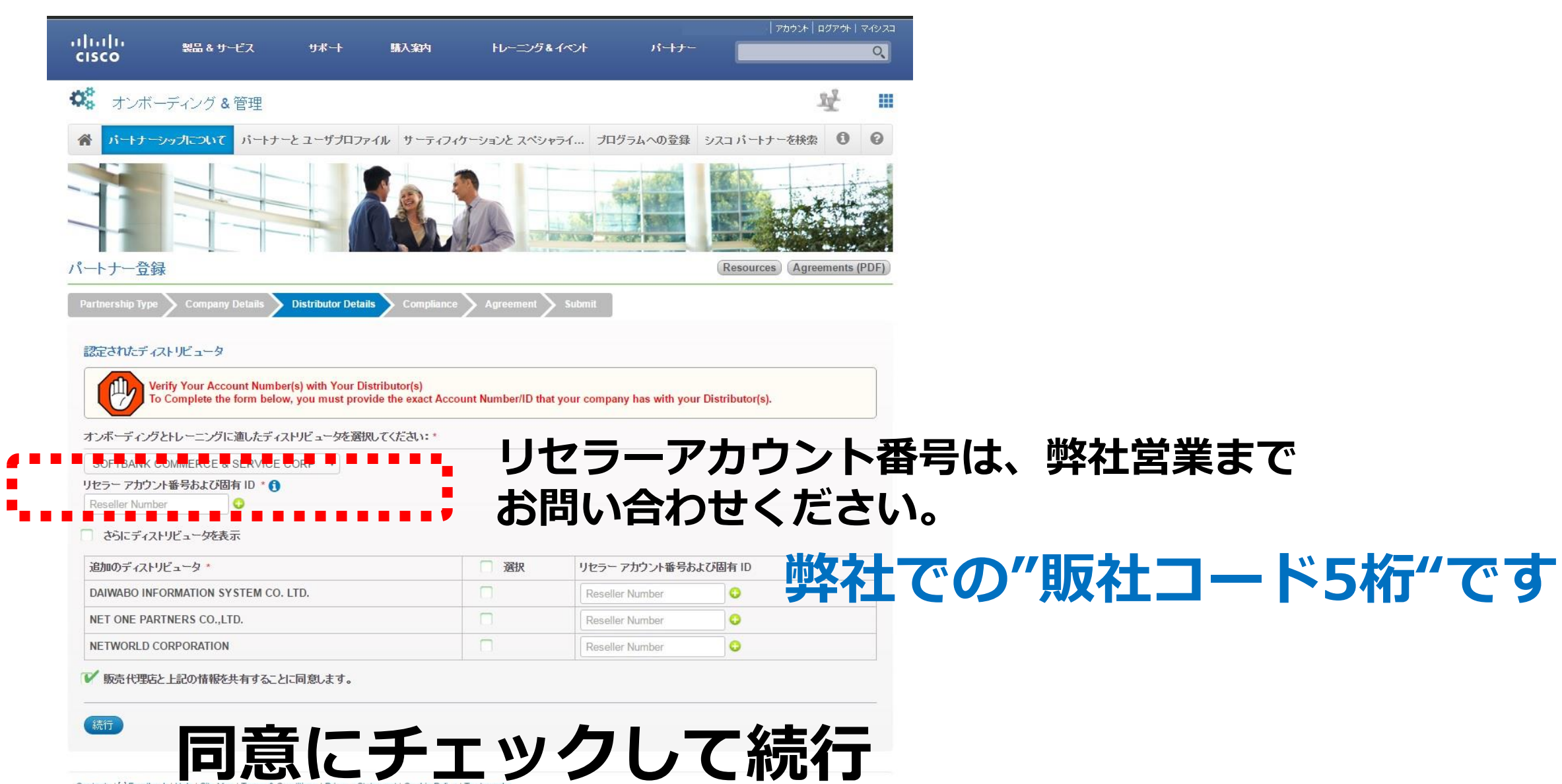

21

**コンプライアンス入力**

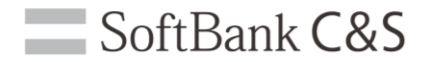

**▼下へスクロール ▼下へスクロール**

 $\overline{2}$ 

#### **合計32項目にご回答ください。**

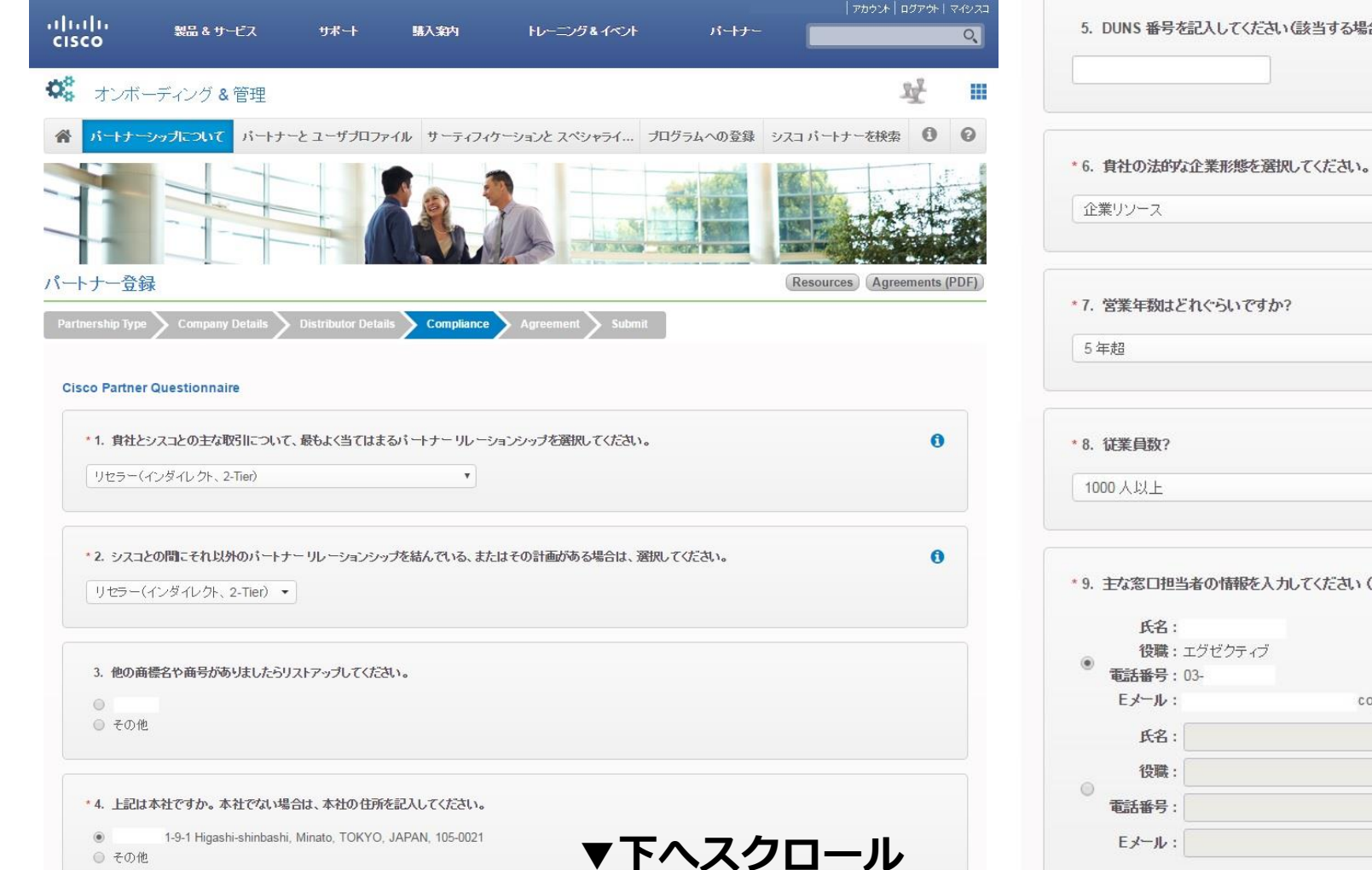

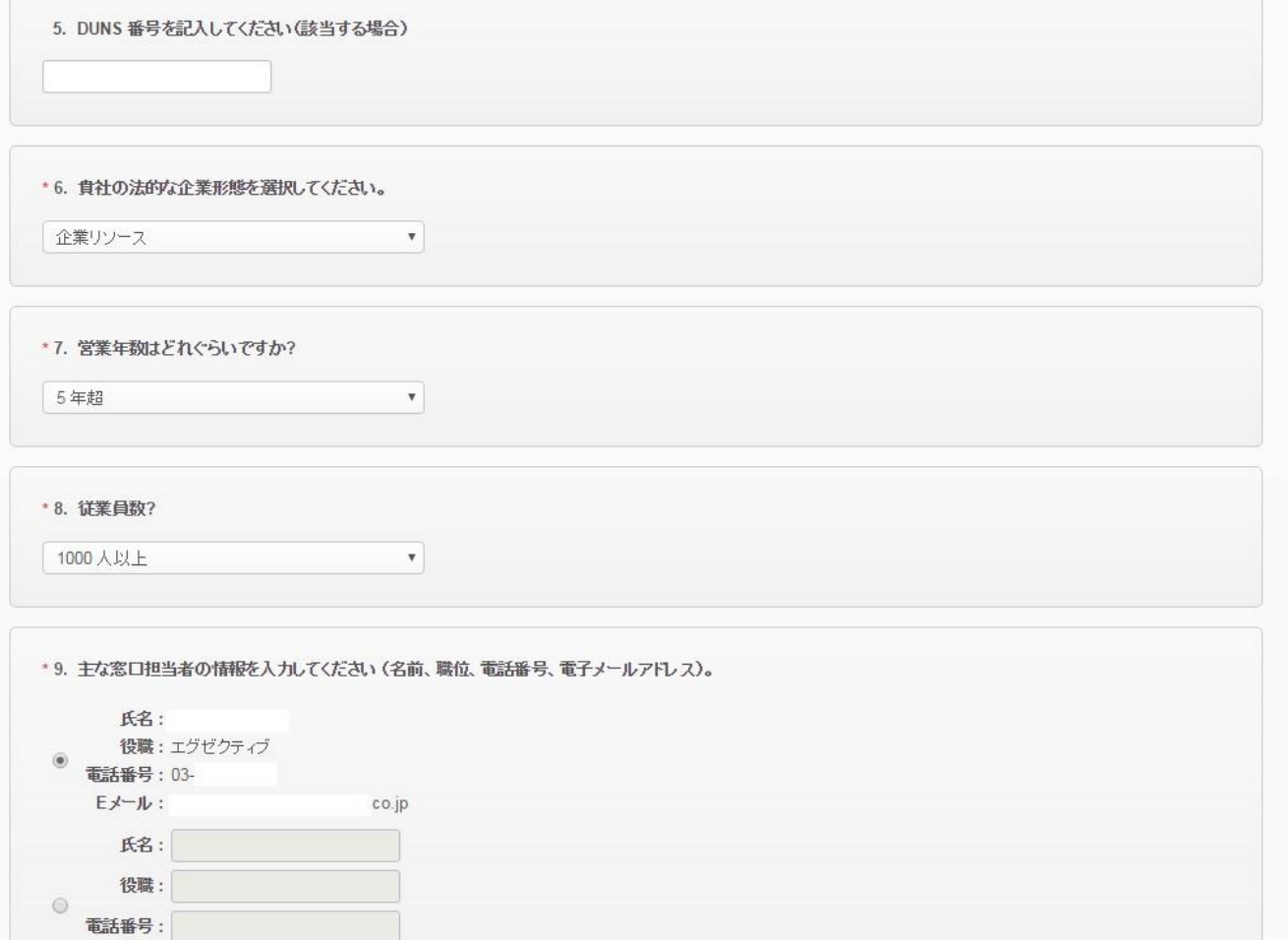

# **コンプライアンス入力**

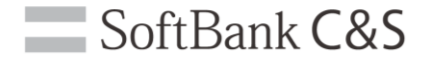

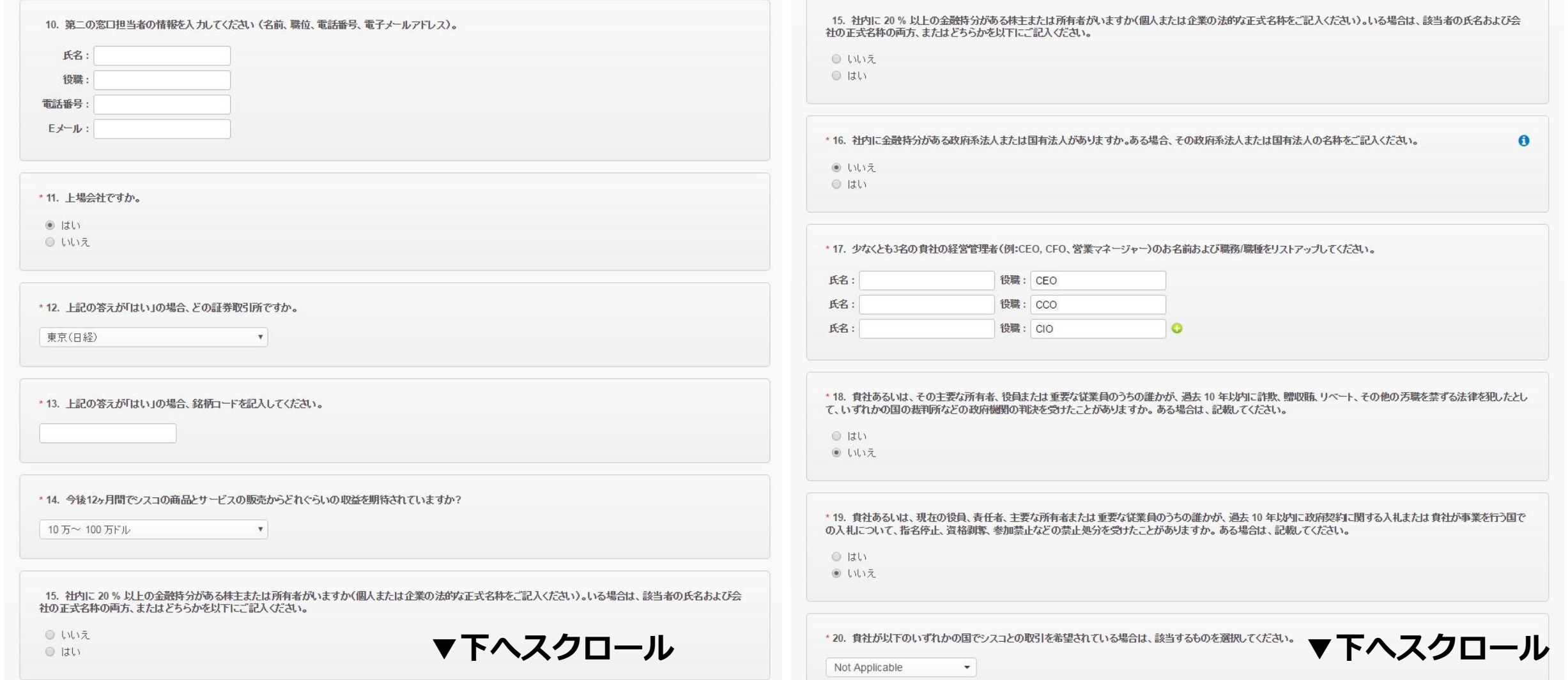

# **コンプライアンス入力**

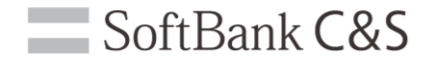

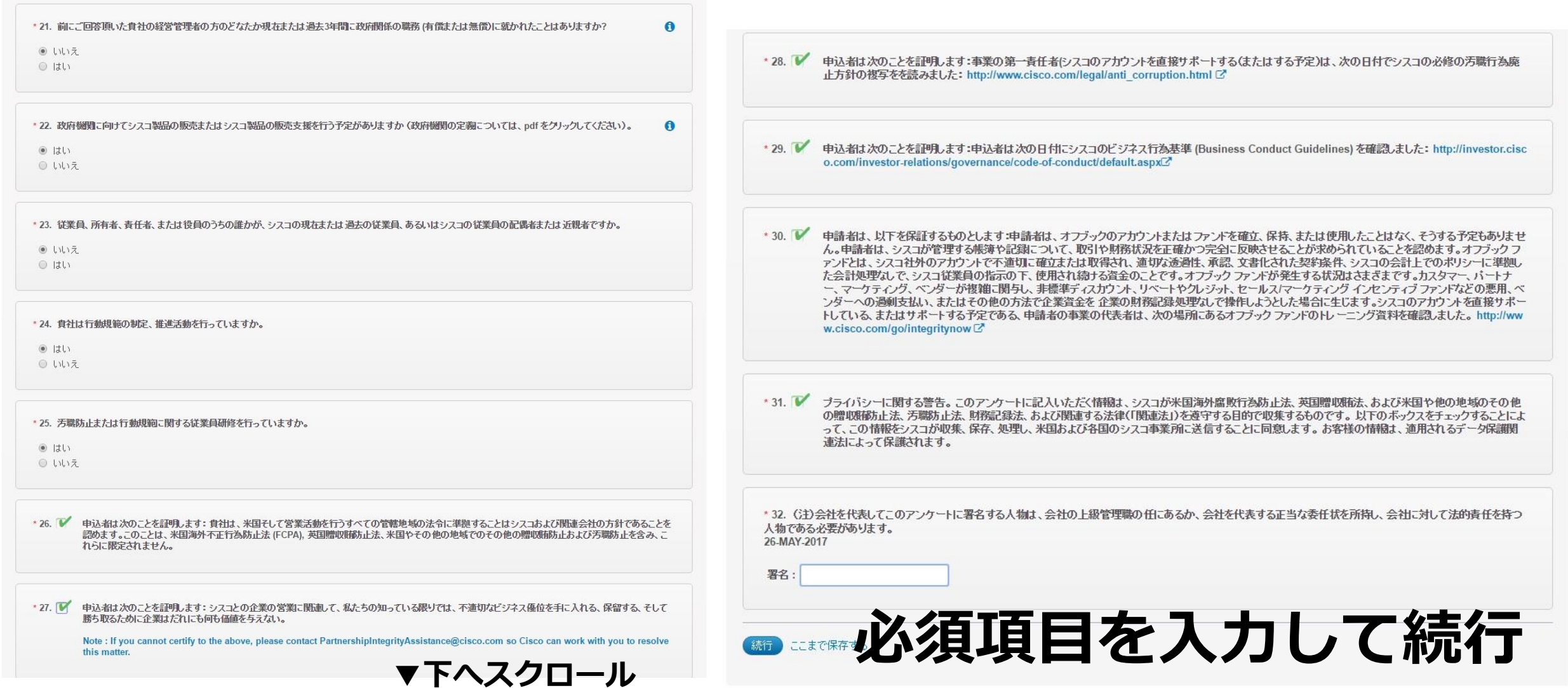

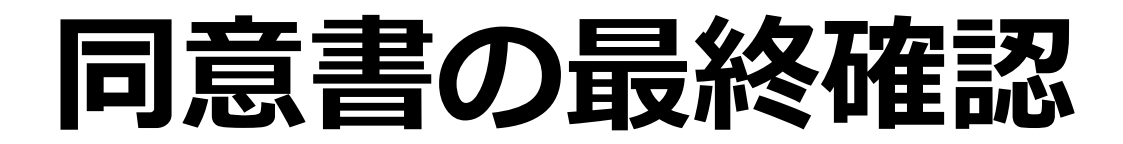

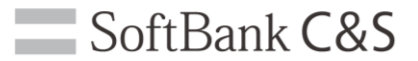

#### **最初に確認した同意書の提出になります。**

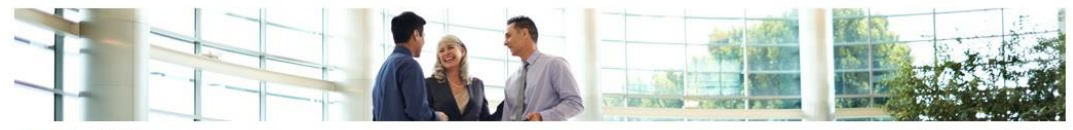

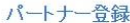

Resources | Agreements (PDF

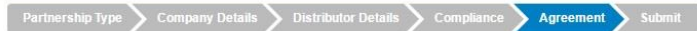

#### **Partner Agreement**

の言語を選択してください: Japanese - 日本語

シスコのインダイレクト・チャネルバートナー契約書を読みいただき、承認してください。シスコは、提出された情報の正確性、お よびバートナーシップの適格性を確認するために調査を実施する場合があります。

本契約は、毎年、契約更新が必要です。契約内容が変更されている場合があるため、最新の契約内容を確認の上、更新してく ださい。

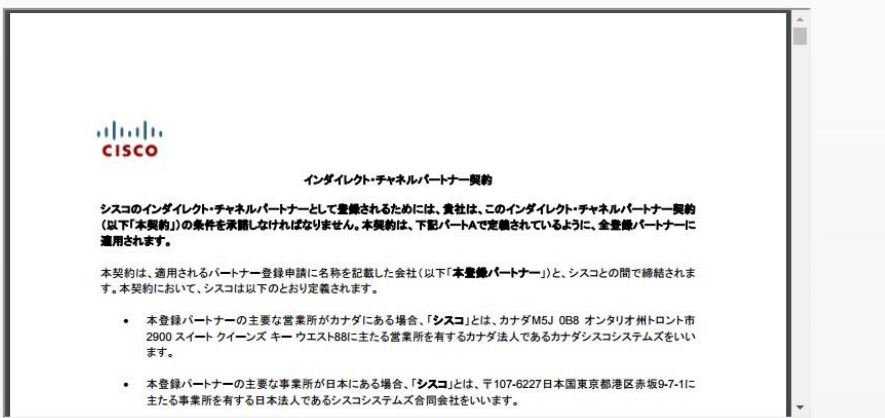

Please agree with the terms and conditions and continue to the final summary of your details.

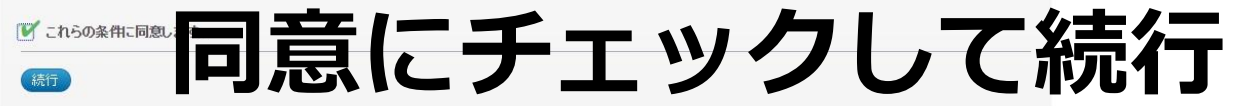

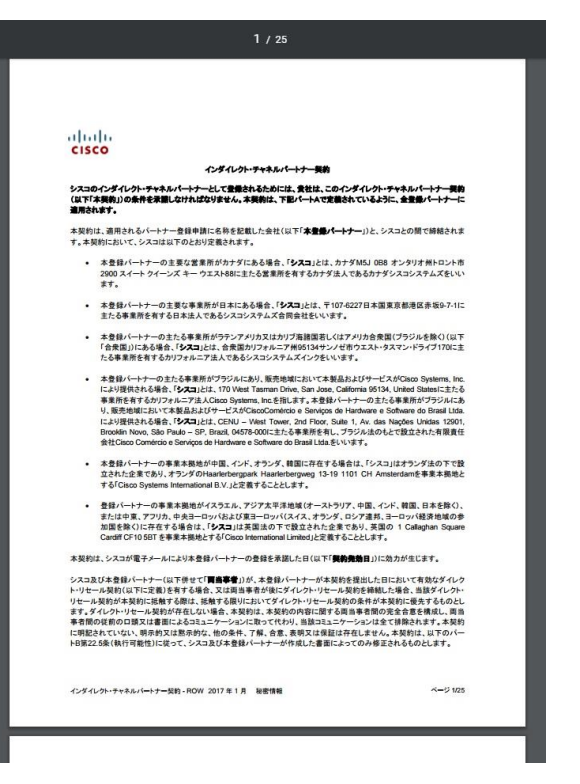

**※文面を個別に調整す ることはできません。**

### **申請完了**

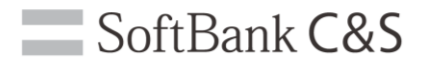

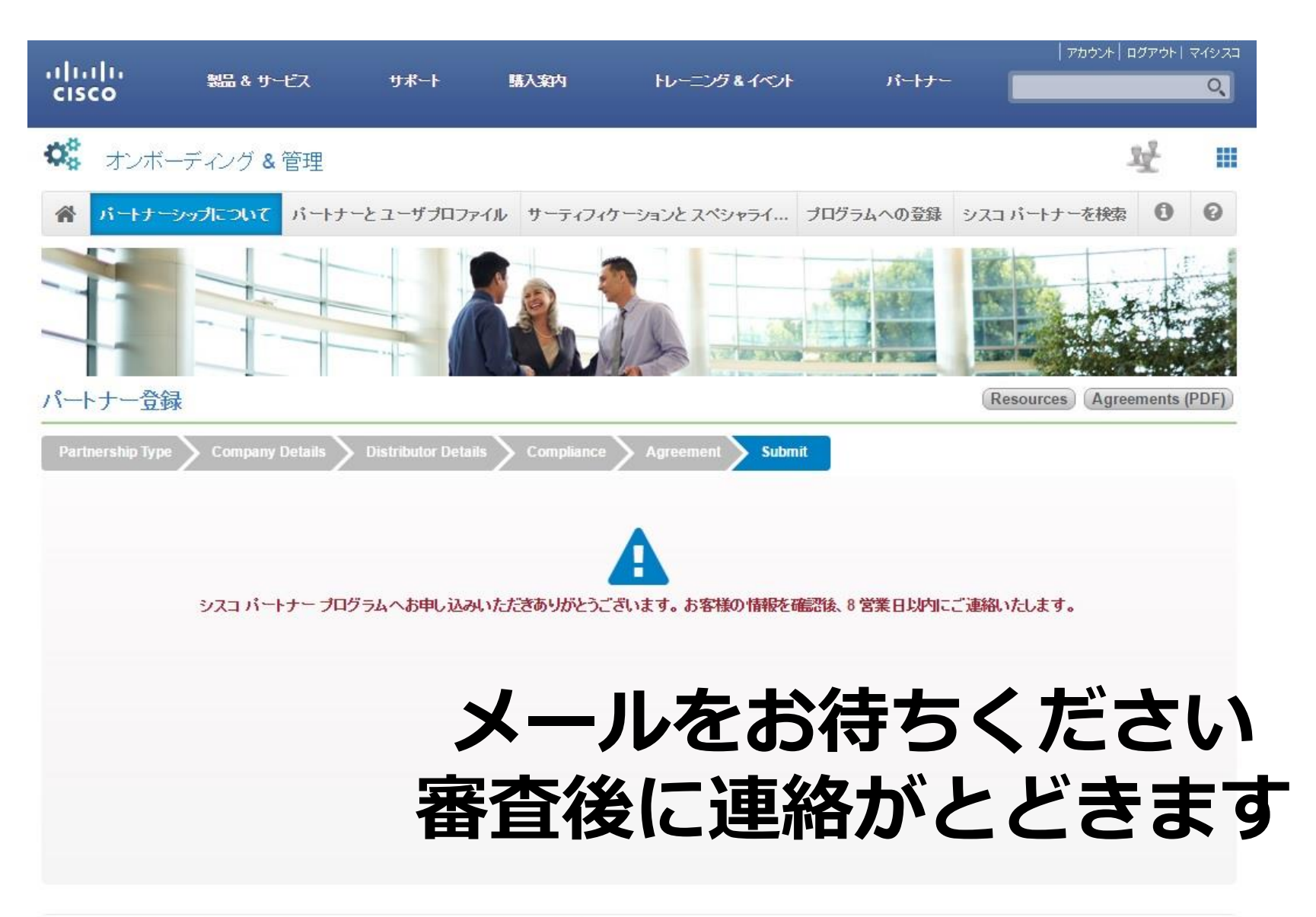

### **申請状況に関する質問**

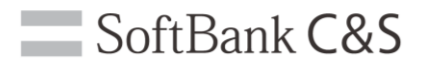

#### **WEBツール「My Cisco ワークスペース」からお問い合わせください。**

#### https://www.cisco.com/cisco/psn/web/workspace

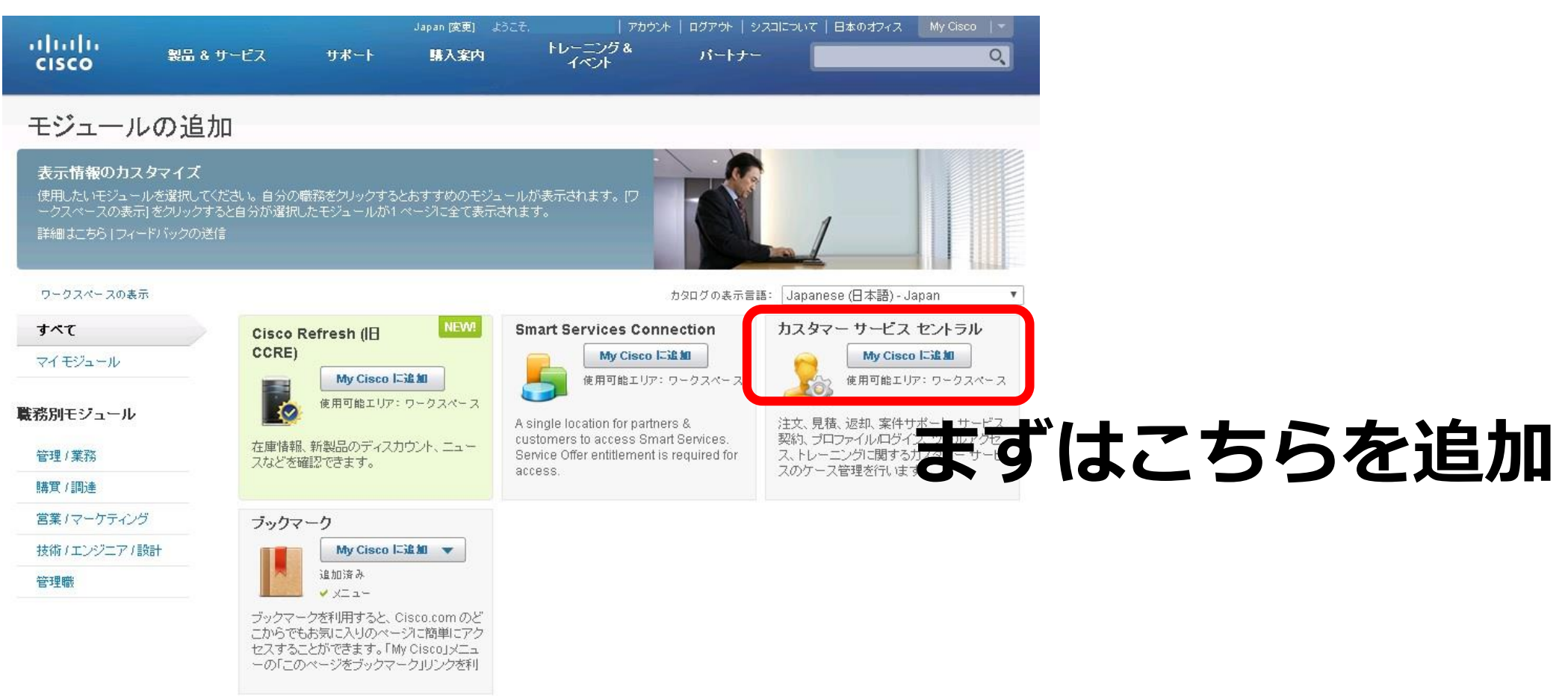

### **申請状況に関する質問**

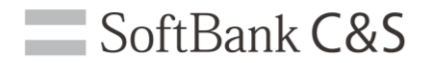

#### **追加した「カスタマーサービスセントラル」にてお問い合わせください。**

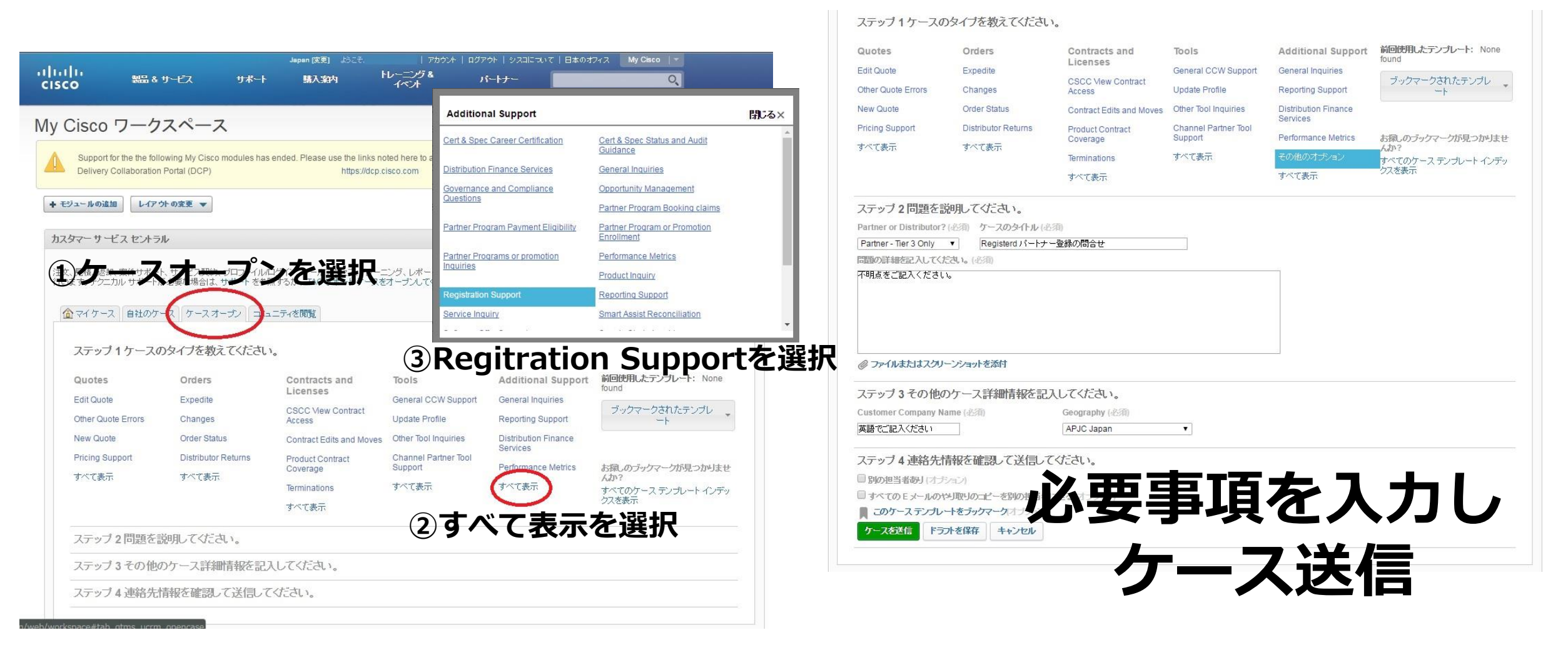

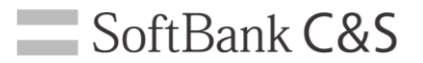

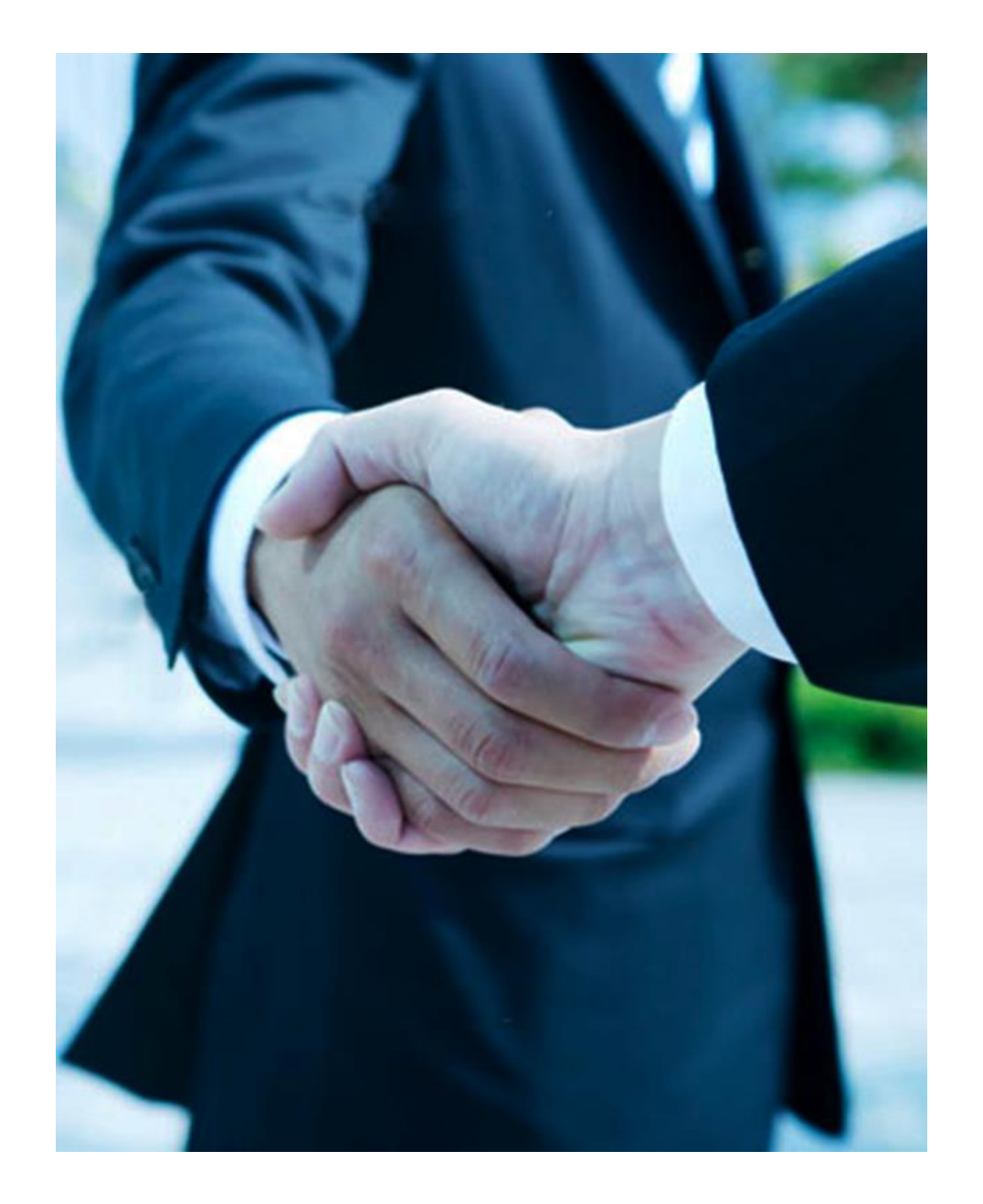

### SoftBank C&S

#### ソフトバンク コマース&サービス株式会社

〒105-0021 東京都港区東新橋1-9-2 汐留住友ビル

#### 本資料の内容に関するお問い合わせは 弊社担当営業までご用命ください